### D-Link Quick Installation Guide

This product works with the following operating systems: Windows XP, Me, 2000, 98 Second Edition, Macintosh OS X v10.2

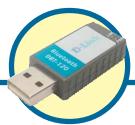

**DBT-120** 

Personal Air™ Bluetooth USB Adapter

### Before You Begin

You must have at least the following:

- Windows XP/Me/2000/98SE or Macintosh OS X v10.2
- One Available USB Port
- CD-ROM Drive

### **Check Your Package Contents**

These are the items included with your purchase:

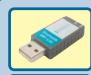

DBT-120 USB Bluetooth Adapter

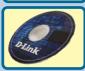

 CD-ROM (containing Drivers, Installation Guide, Manual, and Warranty)

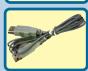

USB Extension Cable

If any of the above items are missing, please contact your reseller.

©2003 D-Link Systems, Inc. All rights reserved. Trademarks or registered trademarks are the property of their respective holders. Software and specifications subject to change without notice. DBT-120.03272003

## **Installing the Bluetooth Software** for Windows

**Insert** the **D-Link Personal***Air* DBT-120 Driver CD in the CD-ROM drive.

automatically appear, click on Start > Run, enter "D:\Autorun.exe" and click OK. "D" represents the letter of your CD-ROM drive.

If this Autorun screen does not

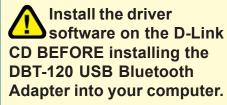

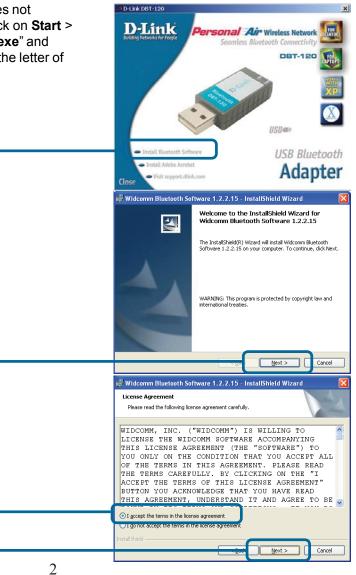

Click Next

Click Install

Bluetooth

Software

Click Accept

Click Next

# 1 Installing the Bluetooth Software for Windows (continued)

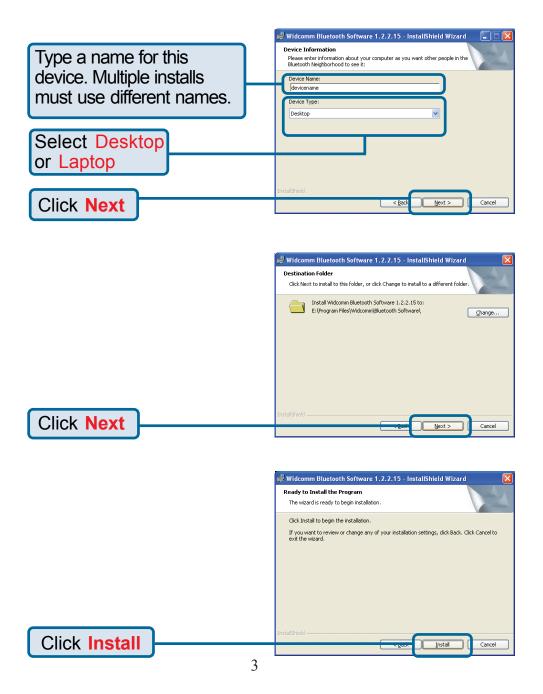

# Installing the Bluetooth Software for Windows (continued)

### Windows XP & Windows 2000 Users

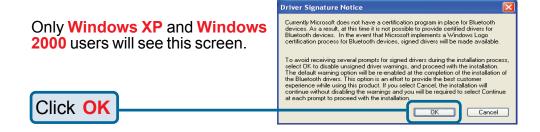

#### **All Windows Users**

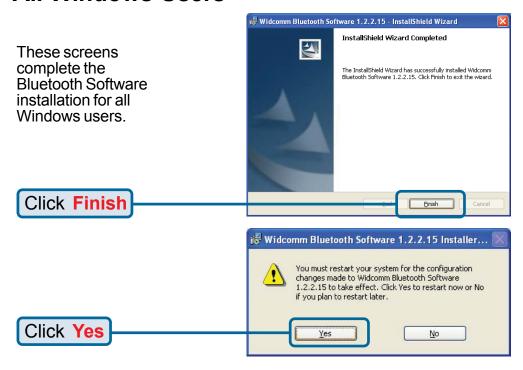

## Installing The DBT-120 USB Bluetooth Adapter In Your Computer

Once your computer has restarted, connect the DBT-120 to an available USB port on your USB host adapter or USB hub.

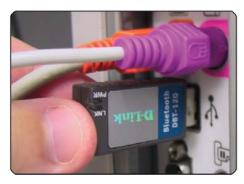

## Completing The Driver Installation for Windows

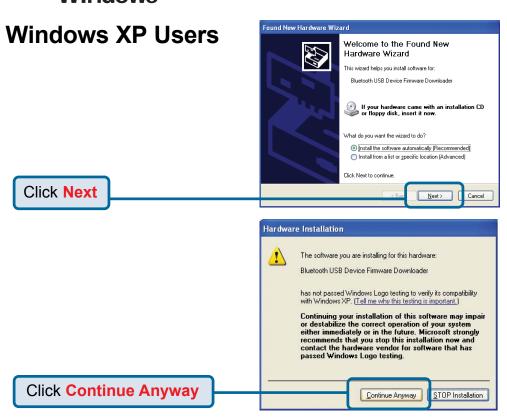

# Completing The Driver Installation for Windows (continued)

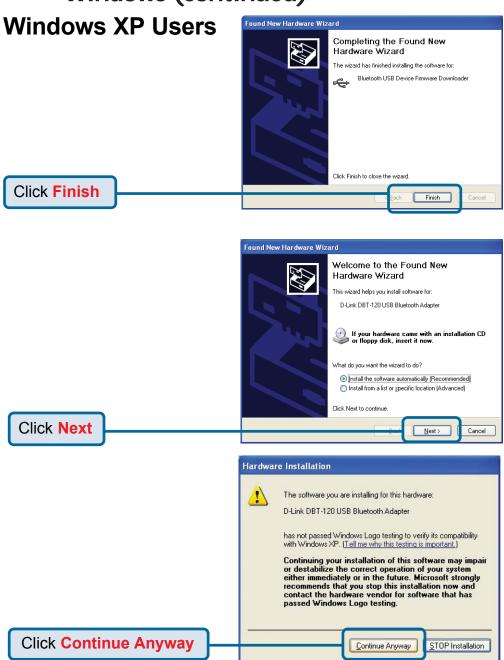

# Completing The Driver Installation for Windows (continued)

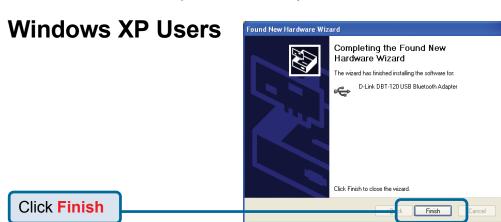

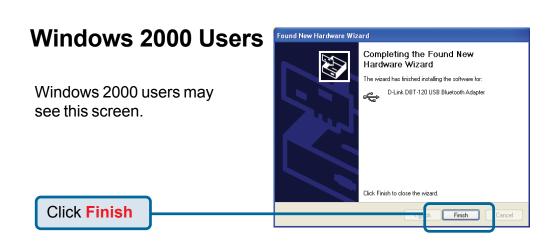

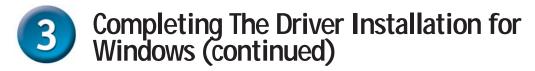

### Windows Me & 98SE Users

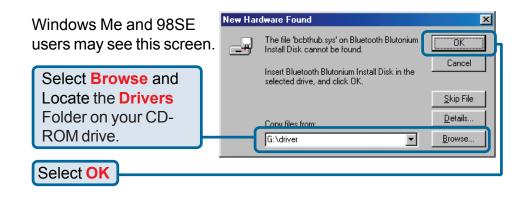

## The Installation is Complete!

After you have completed the driver and software installation, a Bluetooth icon will appear on your desktop and in the bottom right hand corner of your desktop screen (systray). The Bluetooth icon gives you access to **My Bluetooth Places**, for configuring your Bluetooth settings.

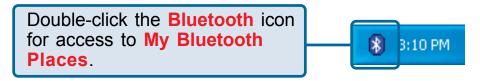

The **DBT-120 Bluetooth USB Adapter** is now able to connect to other Bluetooth adapters and your setup is complete! For detailed explanations on using the Bluetooth software for Windows, please refer to the DBT-120 Manual on the CD included with this product.

## DBT-120 Installation for Macintosh OS X v 10.2

Macintosh OS X 10.2 has built-in Bluetooth support for a true plug and play experience. Simply insert the D-Link DBT-120 Bluetooth  $^{\text{TM}}$  USB Adapter into an available USB port on your Macintosh OS X v10.2 and the installation will proceed automatically.

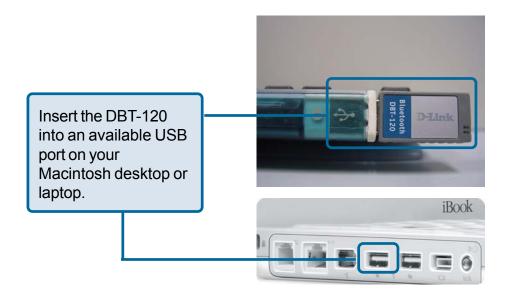

### **Technical Support**

You can find software updates and user documentation on the D-Link website.

D-Link provides free technical support for customers within the United States and within Canada for the duration of the warranty period on this product.

U.S. and Canadian customers can contact D-Link technical support through our website, or by phone.

### Tech Support for customers within the United States:

D-Link Technical Support over the Telephone:

(877) 453-5465

24 hours a day, seven days a week.

#### D-Link Technical Support over the Internet:

http://support.dlink.com email:support@dlink.com

#### Tech Support for customers within Canada:

D-Link Technical Support over the Telephone:

(800) 361-5265

Monday to Friday 8:30am to 9:00pm EST

#### **D-Link Technical Support over the Internet:**

http://support.dlink.ca email:support@dlink.ca

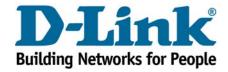